## *SOLUCIÓN CASO PRÉSTAMOS II*

Si queremos elaborar un modelo que permita calcular la cuota a pagar en cualquier préstamo de tipo francés, es importante empezar por diseñar un modelo que tenga en cuenta todos los datos que vamos a introducir y los resultados que queremos obtener. Tal como hemos visto en el ejercicio anterior, podemos calcular la cuota a pagar introduciendo unos pocos datos y haciendo referencia en la función a esos datos, pero al no haber planificado con cuidado el diseño del modelo, nos hemos dado cuenta de que al pasar de pagos mensuales a trimestrales, tenemos que realizar bastantes cambios.

En este caso, empezaremos por analizar la información que se requiere para calcular el importe de las cuotas y desarrollar el cuadro de rentas de un préstamo hipotecario. Basicamente se requerirá la siguiente información:

- El importe del préstamo
- El tipo de interés
- El número de cuotas
- El posible valor final de la operación
- El carácter del modelo (prepagable o postpagable)

Un planteamiento correcto podría consistir en diseñar un modelo en el que separemos la zona de entrada de DATOS, de la zona donde realizaremos los CÁLCULOS. De esta forma, una vez diseñado el modelo, podrá ser utilizado por cualquier usuario sin riesgo a que borre las fórmulas y funciones introducidas en la zona de cálculos, ya que deberá limitarse a introducir los datos solicitados en la zona habilitada para ello.

El modelo podría quedar así:

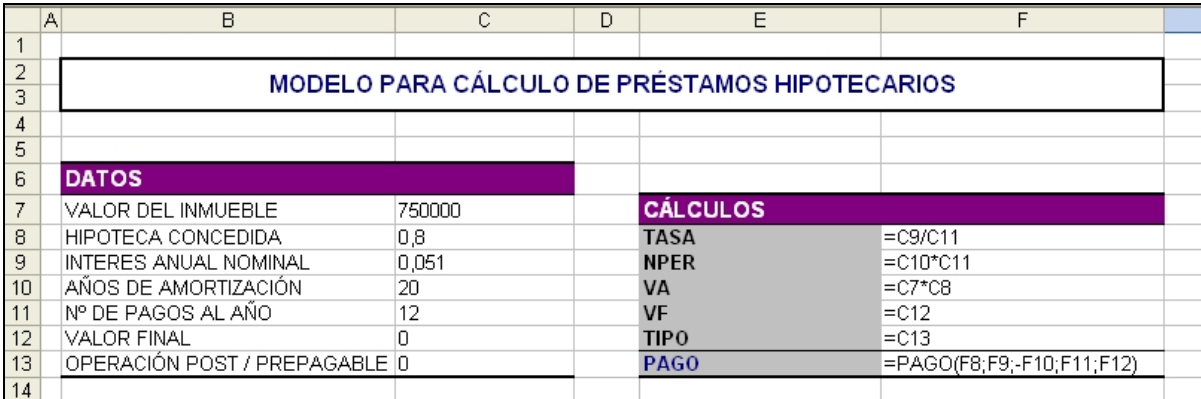

Este modelo introduce todos los argumentos que se requieren en la función PAGO, de forma que si queremos calcular un préstamo distinto, no sea necesario hacer ninguna modificación en la función, pero tampoco en la estructura del cuadro de entrada de datos.

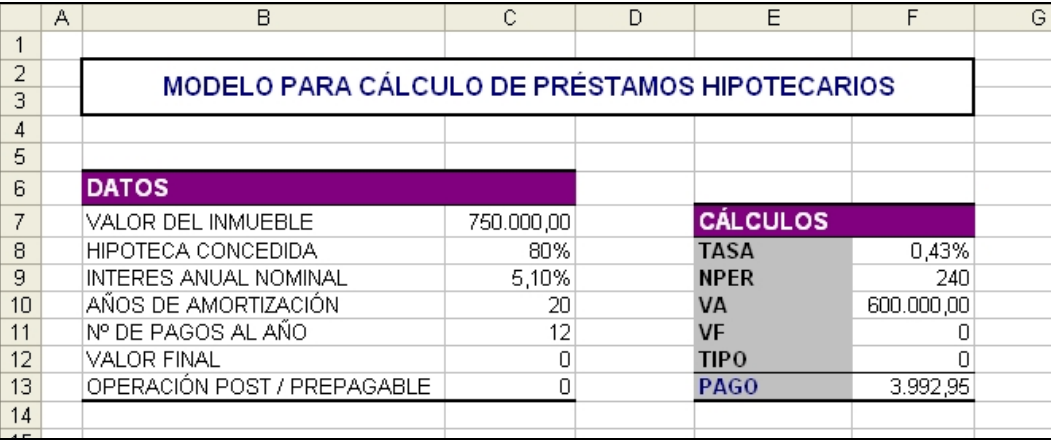

La solución con los datos que se plantean en el enunciado será la siguiente:

En cuanto a la tabla de amortización del préstamo, inicialmente sólo requerirá de 240 cuotas, las correspondientes a un periodo de devolución de 20 años con pagos mensuales. La estructura de la tabla podría quedar más o menos así:

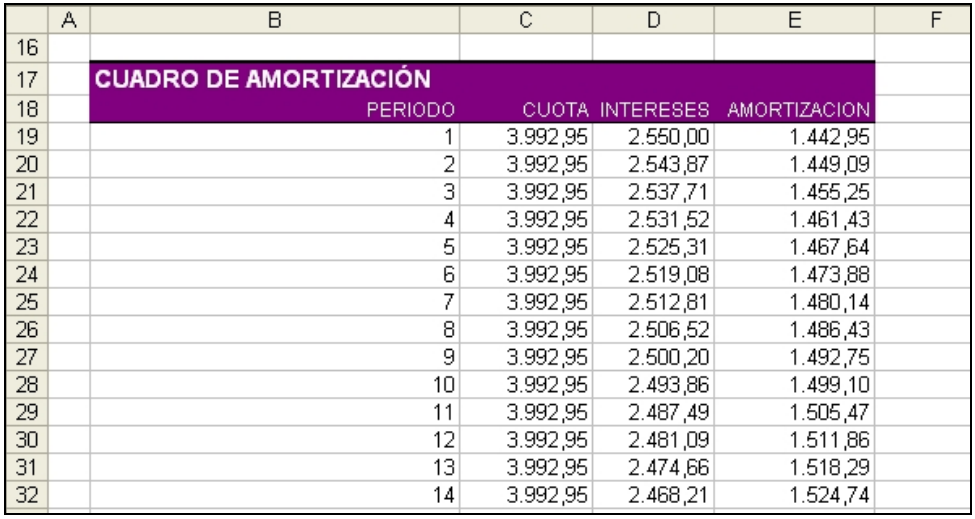

Las fórmulas y funciones en las columnas de cuota, amortización e intereses se rellenarán del siguiente modo:

En la celda C19, no será necesario introducir la función PAGO, dado que ya la tenemos calculada en la celda F13. Por tanto, vincularemos la celda C19 a aquella en la que tenemos la función, para ello escribiremos:  $\boxed{=}$ F13. En las celdas D19 y E19, introduciremos las funciones correspondientes al cálculo de la amortización y de los intereses respectivamente.

En cualquier caso, antes de llenar hacia abajo para completar la tabla habrá que fijar las referencias absolutas en los casos en que sea necesario. Las fórmulas quedarán por tanto como se muestra a continuación:

## $=$  $$F$13$

## =PAGOINT(\$F\$8;\$B19;\$F\$9;-\$F\$10;\$F\$11;\$F\$12)

## =PAGOPRIN(\$F\$8;\$B19;\$F\$9;-\$F\$10;\$F\$11;\$F\$12)

Podemos observar que la única referencia que no es absoluta es la que identifica el argumento PER, lo cual es lógico dado que es el único argumento que debe variar a lo largo de las cuotas. Sin embargo, no es una referencia relativa, sino mixta, hay que observar que al fijar la B, nos permite introducir la función PAGOINT y copiar a la derecha para no tener que volver a completar la función PAGOPRIN, en este caso, tan solo será necesario cambiar el nombre de la función y los argumentos serán perfectamente válidos.

En cualquier caso, el enunciado nos indica que el modelo debe permitir amortizar el préstamo hasta en 30 años, es decir, en el caso de pagos mensuales, debe ser capaz de calcular hasta 360 cuotas.

Inicialmente el modelo quedará planteado tal como hemos indicado, sin embargo, se trata de que la tabla de amortización se complete solamente con el número de cuotas necesarias para amortizar el préstamo, quedando el resto de las celdas en blanco, lo que no quiere decir vacías, ya que deberán contener las fórmulas necesarias para mostrar datos en el caso de que sea necesario.

Para realizar este nuevo modelo utilizaremos otra hoja de cálculo. Con el fin de no tener que volver a realizar de nuevo todo el modelo, duplicaremos la hoja de cálculo. Para ello, seleccionamos la opción de menú EDICIÓN/MOVER O COPIAR HOJA y aparecerá el siguiente cuadro de diálogo:

(En Excel 2007 se accede desde la pestaña de la Hoja a través del menú emergente)

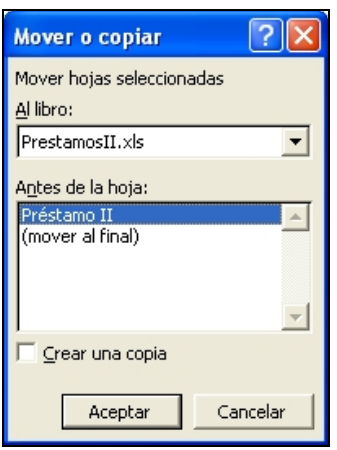

Marcamos la casilla "Crear una copia" y seleccionamos la opción (mover al final). Ahora, el Libro tiene dos hojas idénticas y en la segunda vamos a hacer los cambios necesarios para que el cuadro de amortización sirva para el cálculo de cualquier préstamo hasta 30 años.

La forma de conseguir que en un modelo aparezcan los datos cuando se cumplan unas determinadas condiciones y no aparezcan en caso contrario será a través de funciones condicionales.

En cualquier caso, si pedimos un préstamo, el número mínimo de periodos en que podemos amortizarlo es 1, es decir, al menos tendremos que realizar un pago para devolver el préstamo. Por tanto, el periodo 1 deberá aparecer obligatoriamente en la tabla, así que no requiere función condicional. En consecuencia, las fórmulas del cálculo de la cuota (PAGO), los intereses (PAGOINT) y la amortización (PAGOPRIN) del primer periodo aparecerán también sin ninguna condición.

Las funciones condicionales se utilizarán a partir del segundo periodo y van a ser muy sencillas.

Analicemos en primer lugar la columna del periodo. La condición para que exista un segundo periodo, será que el número de periodos en que se va a amortizar el préstamo (NPER) sea mayor que 1; asimismo, la condición para que exista un periodo tercero, es que NPER sea mayor que 2; en general, la condición para que exista un periodo *n*, es que NPER sea mayor que *n-1*. Por tanto, la condición que deberá situarse en la celda B20 podría ser:

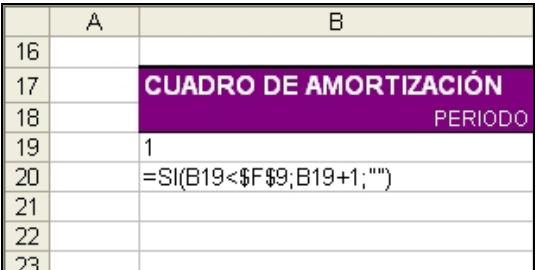

Asimismo, la cuota del año 2 aparecerá únicamente en el caso de que exista dicho periodo, en caso contrario la celda deberá quedar en blanco. Esta condición pueden escribirse de varias formas, una de ellas podría ser la que aparece en la celda C20:

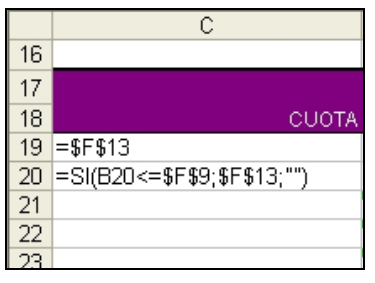

La condicional correspondiente al pago de intereses podría quedar así:

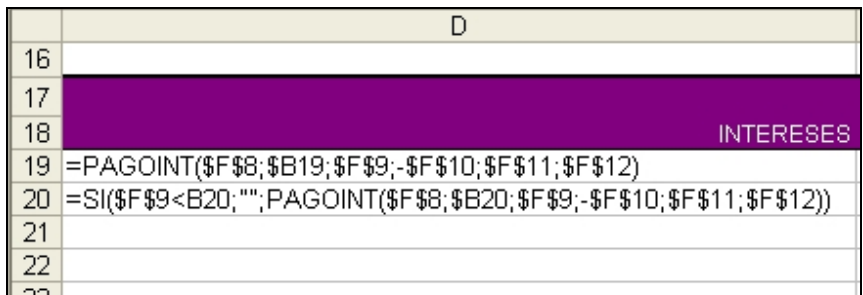

Y la referida a la amortización del capital:

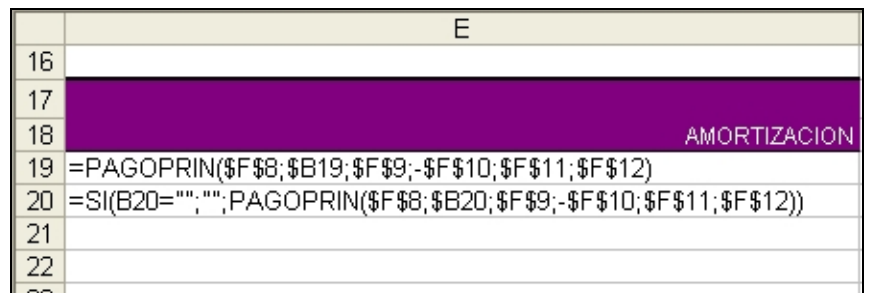

Podemos observar, que la condición inicial puede plantearse de varias formas distintas, todas ellas igual de válidas.

Desde la fila 20, ya estamos en condiciones de copiar hacia abajo el resto de las cuotas hasta la número 360. Tras esta, podríamos calcular una fila con los totales. Las fórmulas serían:

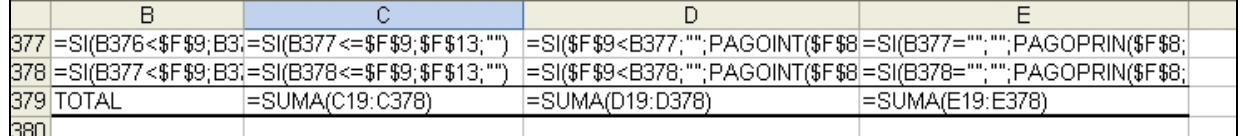

Los resultados:

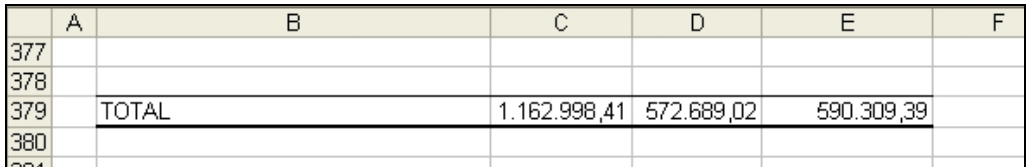

Ahora podemos comprobar que el modelo funciona probando como quedaría la tabla de amortización ante cambios en los datos. Por ejemplo, podemos probar como quedaría al cambiar la periodicidad del pago, pasando a pagos trimestrales, es decir, la periodicidad sería 4. O bien podemos cambiar el periodo de amortización a 30 años, dejando la periodicidad mensual, en este caso se completaría la tabla hasta la última cuota posible.

\*\*\*\*\*\*\*\*\*\*\*\*\*\*\*\*\*\*\*\*\*\*\*\*\*\*\*\*\*\*\*\*\*\*\*\*